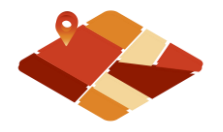

# **PENGEMBANGAN SISTEM INFORMASI DESA WISATA KANDRI BERBASIS CARRYMAP DAN ARCGIS ONLINE**

**Yudo Prasetyo<sup>1</sup> , Nurhadi Bashit<sup>2</sup> , Riantika Dena<sup>3</sup>**

1,2,3 Departemen Teknik Geodesi-Fakultas Teknik Universitas Diponegoro Jl. Prof Soedarto, SH, Tembalang, Semarang-50277 Telp./Faks: (024) 76480788, e-mail[: yudo.prasetyo@ft.undip.ac.id](mailto:yudo.prasetyo@ft.undip.ac.id)

## **ABSTRAK**

Desa wisata merupakan salah satu tempat wisata yang sering dikunjungi karena menampilkan kondisi alam yang menarik. Desa wisata merupakan kawasan perdesaan,memiliki beberapa karakteristik khusus sehingga dapat dijadikan salah satu daerah tujuan wisata. Kecamatan Gunungpati memiliki beberapa desa wisata salah satunya adalah desa wisata Kandri.Objek wisata harus memiliki informasi mengenai objek wisata yang ditawarkan oleh desa tersebut agar menarik wisatawan. Desa wisata kandri belum memiliki pelayanan informasi digital yang memudahkan wisatwan memperoleh informasi. Berdasarkan hal tersebut penelitian tugas akhir ini bertujuan untuk membuat aplikasi informasi Desa Wisata Kandri di Kecamatan Gunungpati menggunakan metode WEBGIS, dengan memanfaatkan aplikasi Carrymap dan ArcGIS onlinesehingga didapatkan aplikasi desa wisata Kandri berbasis mobile dan PC webgistersebut diharapkan dapat memudahkan wisatawan dalam mengakses informasi mengenai desa wisata di Kecamatan Gunungpati. Pengujian aplikasi dilakukan dengan uji lapangan yang dilakukan secara acak dengan cara perekaman titik koordinat pada 25 lokasi yang berbeda, menghasilkan nilai RMSEr yaitu 0,551 m dan didapatkan nilai CE90 sebesar 0,837 m, dengan nilai CE90 sebesar 0,837 m maka memenuhi syarat ketelitian posisi horizonal berdasarkan PERKA BIG Nomor 15 Tahun 2014, dan uji usability dengan tingkat keefektifan aplikasi sebesar 74,5%.

#### *Kata kunci : ArcGIS online, CarryMap, Desa Kandri*

### *ABSTRACT*

*The tourist village is one of the tourist attractions that is often visited because it displays attractive natural conditions. A tourist village is a rural area, has several special characteristics so that it can be used as a tourist destination. Gunungpati District has several tourist villages, one of which is the Kandri tourist village. Tourist objects must have information about the attractions offered by the village in order to attract tourists. Kandri tourism village does not yet have a digital information service that makes it easier for tourists to obtain information. Based on this, this final project research aims to create an information application for Kandri Tourism Village in Gunungpati District using the WEBGIS method, by utilizing the Carrymap and ArcGIS online applications so that the Kandri tourist village application based on mobile and PC webgis is expected to make it easier for tourists to access information about the village. tourism in Gunungpati District. Application testing is carried out by field testing which is carried out randomly by recording coordinates at 25 different locations, resulting in an RMSer value of 0.551 m and a CE90 value of 0.837 m, with a CE90 value of 0.837 m, it meets the requirements for the accuracy of the horizontal position based on PERKA BIG Number 15 of 2014, and usability test with an application effectiveness level of 74.5%. Keywords : ArcGIS online, CarryMap, Kandri Village*

#### **1. PENDAHULUAN**

### **1.1 Latar Belakang**

Pariwisata merupakan salah satu hal yang penting bagi kebanyakan orang. Menurut UU Nomor 10 Tahun 2009, pariwisata merupakan berbagai macam kegiatan wisata dan didukung berbagai fasilitas serta layanan yang disediakan oleh masyarakat, pengusaha, pemerintah, dan pemerintah daerah. Oleh karena itu, intergrasi yang baik antara berbagai hal membuat pariwisata menjadi salah satu sektor dalam penyumbang Pendapatan Asli Daerah (PAD) terbesar.

Menurut Peraturan Menteri Pariwisata Republik Indonesia Nomor 29 Tahun 2015, pengembangan wisata berbasis pedesaan (desa

wisata) akan menggerakkan aktivitas ekonomi pariwisata di pedesaan yang akan mencegah urbanisasi masyarakat desa ke kota. Desa wisata merupakan destinasi wisata yang banyak digemari oleh wisatawan lokal maupun mancanegara. Berdasarkan data desa wisata Jawa Tengah Tahun 2016 terdapat 147 desa wisata, diantaranya terdapat di Kecamatan Gunungpati salah satunya desa wisata Kandri. Desa Kandri terdapat wisata perahu di Waduk Jatibarang, Goa Kreo dan lainnya serta sampai saat ini masih mempertahankan tradisi yang ada.

Informasi mengenai objek wisata ini menutut akan ketersediaan sistem informasi seperti informasi alamat. Pada pencarian suatu lokasi tentu membutuhkan letak / posisi dengan memanfaatkan

Sistem Informasi Geografis. Pemanfaatan Sistem Informasi Geografis (SIG) ini juga diterapkan dalam penelitian yang berjudul "Visualisasi Peta Wisata dan Fasilitas Penunjang Di Kabupaten Temanggung Menggunakan Aplikasi Carrymap Dan Arcgis *Online"* (Nurrahmawati, 2018), dengan, menggunakan CarryMap dan Arcgis Online serta ditampilkan pada *smartphone* dan *desktop pc*. Uji kelayakan yang dilakukan yaitu uji sistem dan uji *usability.* Objek wisata harus memiliki informasi mengenai objek wisata yang ditawarkan oleh desa tersebut agar menarik wisatawan. Desa Wisata Kandri belum memiliki pelayanan informasi digital yang memudahkan wisatwan memperoleh informasi.

Berdasarkan hal tersebut, penelitian ini bertujuan untuk membuat aplikasi informasi Desa Wisata Kandri di Kecamatan Gunungpati menggunakan metode WEBGIS, dengan memanfaatkan aplikasi Carrymap dan ArcGis *online* sehingga didapatkan aplikasi desa wisata Kandri berbasis *mobile* dan PC *webgis* tersebut diharapkan dapat memudahkan wisatawan dalam mengakses informasi mengenai desa wisata di Kecamatan Gunungpati.

# **2. METODE PENELITIAN**

### **2.1 Tahapan Persiapan**

Pada penjelasan tahapan persiapan ini akan diuraikan tiga bagian utama yang menerangkan tahapan persiapan penelitian yang terdiri dari studi literatur, survei pendahuluan, dan persiapan peralatan.

- 1. Studi Literatur
- 2. Survei Pendahuluan
- 3. Persiapan Peralatan

# **2.2 Tahapan Pengumpulan Data**

Pengumpulan data pada penelitian ini dijelaskan sebagai berikut :

- 1. Data spasial yang diperoleh dari instansi terkait antara lain:
- a. Data digital jalan dan Bangunan tahun 2011 yang diperoleh dari Bapeda Kota Semarang.
- b. Citra resolusi tinggi tahun 2016
- c. Data spasial lainnya yaitu data posisi objek serta fasilitas wisata. Fasilitas-fasilitas yang diambil dalam penelitian ini antara lain yaitu tempat makan, penginapan (*homestay)*, tempat pengisian bahan bakar, tempat ibadah.
- 2. Data non spasial diperoleh dari survei langsung di lapangan. Data tersebut antara lain:
- a. Data objek wisata
- b. Data nama-nama fasilitas
- c. Foto fasilitas yang diperoleh dari survei dokumentasi lapangan

## **2.3 Tahapan Pengolahan Data**

### 1. CarryMap

Aplikasi CarryMap dapat digunakan secara *offline* oleh pengguna, sehingga dapat digunakan pada daerah yang sulit sinyal, maka dari itu penulis membuat peta yang dapat diakses secara *online* oleh pengguna. Pengolahan data dengan menggunakan

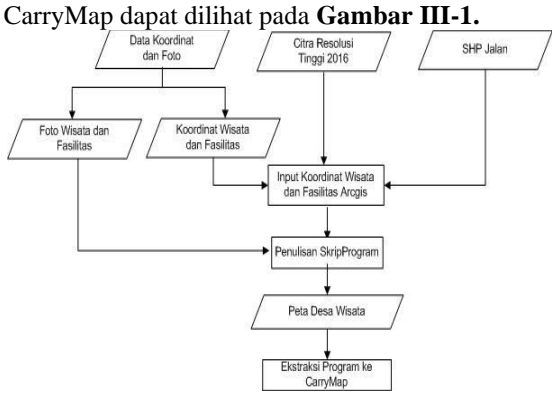

**Gambar 1** Diagram alir pengolahan carrymap

2. ArcGIS *Online*

Aplikasi CarryMap hanya dapat digunakan secara *offline* oleh pengguna, maka dari itu peneliti membuat peta yang dapat diakses secara *online* oleh pengguna menggunakan ArcGIS *Online*, dibawah ini merupakan diagram alir pengolahan pada ArcGIS *Online.*

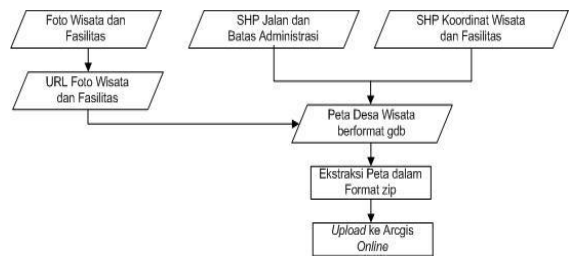

**Gambar 2** Diagram alir pengolahan data pada arcGIS *online*

# **2.4 Tahapan Validasi**

Tahapan validasi data meliputi uji aplikasi dan uji *usability*. Uji aplikasi untuk mengetahui apakah fungsi dari semua fitur yang ada pada aplikasi dapat berfungsi dengan baik atau tidak. Proses uji aplikasi dilakukanpada *smartphone* dan *desktop pc*. Fitur yang diuji meliputi fitur visualisasi informasi fasilitas, pencarian fasilitas, dan fungsi GPS serta ketelitiannya.

Uji *usability* dilakukan dengan menyebarkan kuesioner yang berisi tentang keefektifan, efisiensi, dan kepuasan terhadap aplikasi yang telah dibuat. Metode kuesioner yang digunakan yaitu kuantitatif

dengan terlebih dahulu responden dikelompokkan menjadi satu kelas, kemudian pemilihan responden dilakukan secara *simple random* atau acak sederhana.

### **3. HASIL DAN PEMBAHASAN**

### **3.1 Hasil Dan Pembahasan Aplikasi Informasi Desa Wisata**

Hasil dari penelitian ini merupakan sebuah aplikasi mandiri. Terdapat dua aplikasi yang dapat dijalankan dalam dua *platform* yang berbeda yaitu berbasis PC dan *mobile*. Hasil dari aplikasi kemudian dilakukan pengujian utuk melihat kesesuaian dari fitur-fitur yang ada.

1. Pengujan Aplikasi Berbasis *PC*

Pengujian aplikasi dilakukan dengan cara menjalan aplikasi pada laptop ASUS X453M dengan spesifikasi sebagai berikut :

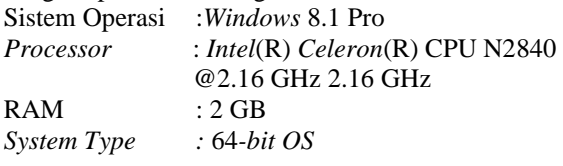

A. Tampilan *User Interface* Berbasis PC

Tampilan yang pertama kali muncul ketika membuka aplikasi CarryMap pada *platform desktop*  adalah informasi mengenai pembuat peta dapat dilihat pada **Gambar 4** dan **Gambar 5.**

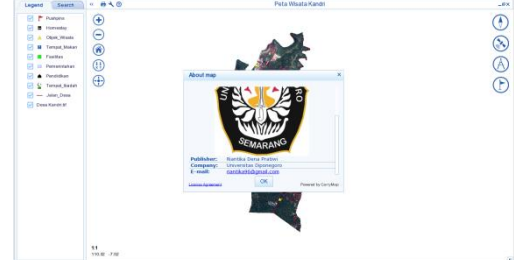

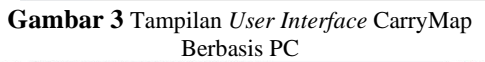

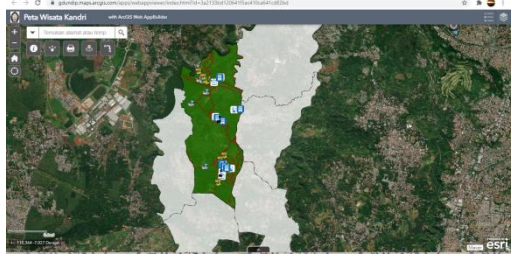

**Gambar 4** Tampilan *User Interface* Arcgis *Online*  Berbasis PC

Gambar diatas menunjukan tampilan yang pertama kali muncul ketika membuka aplikasi ArcGIS *Online* pada *platform desktop*. Pada tampilan diatas terdapat berbagai macam tombol yang dapat digunakan oleh pengguna, diantaranya tombol pencarian, tombol untuk *zoom in, zoom out, full map, my location*, didekat saya, bagikan, cetak, jarak dan arah serta tentang peneliti.

B. Tampilan Informasi Fasilitas pada *Platform Desktop PC*

Informasi fasilitas dapat dilihat dengan menekan simbol fasilitas yang ada pada peta. Informasi yang ditampilkan adalah nama fasilitas, jenis fasilitas, koordinat peta, keterangan, dan foto dari fasilitas. Tampilan yang akan muncul ketika menekan simbol pada peta yang dapat dilihat pada **Gambar 6** dan **Gambar 7.**

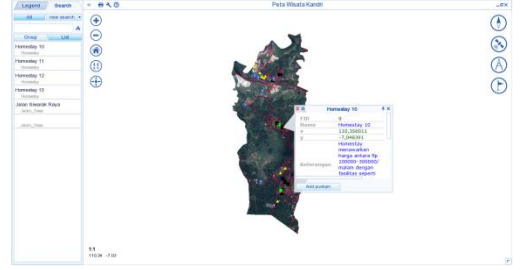

**Gambar 5** Tampilan pada CarryMap

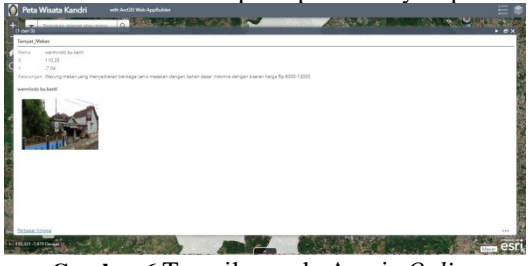

**Gambar 6** Tampilan pada Arcgis *Online*

# C. Fitur Pencarian

Fitur pencarian digunakan untuk mempermudah mencari fasilitas tertentu. Fitur unntuk melakukan pencarian pada fasilitas tertentu dilakukan dengan menggunakan *menu search*, dengan cara memasukkan nama fasilitas yang akan dicari. Contoh hasil pencarian dapat dilihat pada **Gambar 8** dan **Gambar 9**.

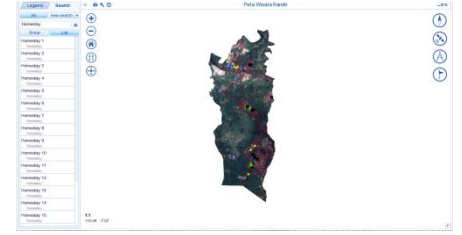

**Gambar 7** Fitur pencarian pada CarryMap

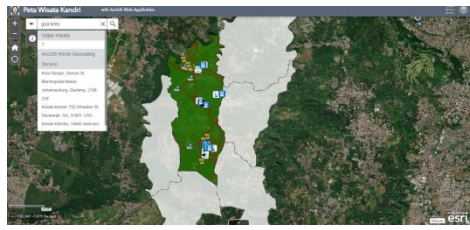

**Gambar 8** Fitur pencarian pada Arcgis *Online*

2. Pengujian Aplikasi pada Platform *Smartphone Android*

Pengujian aplikasi dilakukan dengan cara menjalan aplikasi pada *Smartphone Android* dengan spesifikasi sebagai berikut :

Sistem Operasi : Android 5.1.1 *Processor* : Qualcomm Snapdragon 410 MSM 8916 Quad-core GPS : GPS, A-GPS, Wi-Fi *positioning* Memori : RAM 2 GB, internal 16 GB

a) Tampilan *User Interface* Berbasis *Smartphone* 

*Android* Tampilan yang pertamakali muncul ketika membuka aplikasi berbasis *Smartphone Android*  dapat dilihat pada dan Gambar dibawah ini.

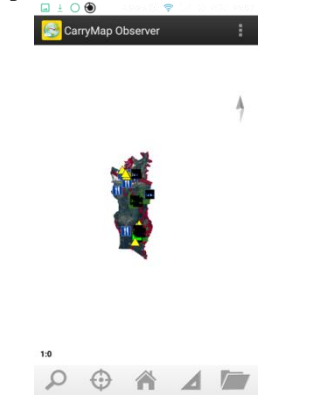

**Gambar 9** Tampilan *user interface* Carrymap berbasis *smartphone android*

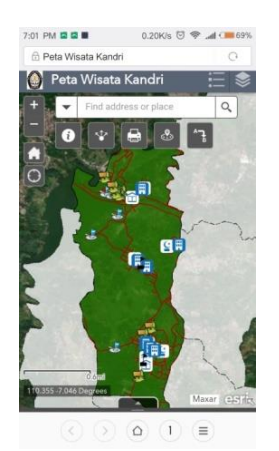

**Gambar 10** Tampilan *user interface* Arcgis *Online* 

berbasis *smartphone android*

b) Tampilan Informasi Fasilitas Berbasis *Smartphone Android*

Informasi fasilitas dapat dilihat dengan menekan simbol fasilitas yang ada pada peta. Informasi yang ditampilkan adalah nama fasilitas, jenis fasilitas, koordinat peta, keterangan, dan foto dari fasilitas. Tampilan yang akan muncul ketika menekan simbol pada peta, dapat dilihat pada **Gambar 12** dan **Gambar 13**.

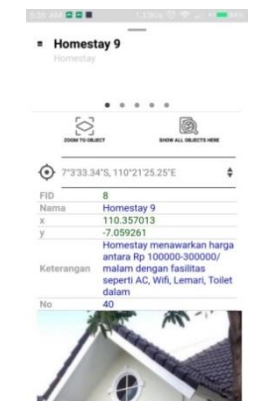

**Gambar 11** Tampilan pada CarryMap berbasis *smartphone android*

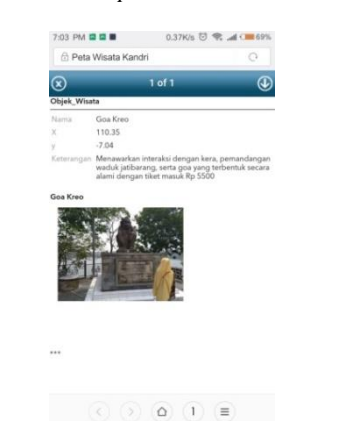

**Gambar 12** Tampilan pada ArcGis *Online* berbasis *smartphone android*

#### c) Fitur Pencarian

Fitur pencarian digunakan untuk mempermudah mencari fasilitas tertentu. Fitur untuk melakukan pencarian pada fasilitas tertentu dilakukan dengan menggunakan *menu search*. Masukkan nama fasilitas yang akan dicari. Contoh hasil pencarian pada *Smartphone Android* dapat dilihat pada **Gambar 14** dan **Gambar 15**.

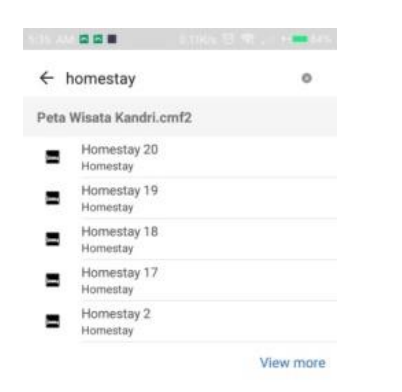

**Gambar 13** Fitur pencarian pada CarryMap berbasis *smartphone android*

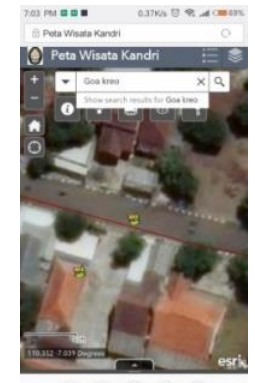

 $\Omega$ 

**Gambar 14** Fitur pencarian pada ArcGis *Online* berbasis *smartphone android*

## 3. Analisis Aplikasi

Analisis aplikasi CarryMap dan Arcgis *Online*  terhadap peta yang telah dibuat sebagai berikut :

# A. CarryMap

Kelebihan dari aplikasi CarryMap dapat dilihat dibawah ini :

- 1. Peta pada aplikasi CarryMap tidak membutuhkan internet untuk menampilkannya sehingga pengguna akan lebih cepat melihatnya.
- 2. Peta menggunakan aplikasi CarryMap dapat digunakan pada daerah yang sulit dalam memperoleh sinyal internet, dikarenakan aplikasi CarryMap adalah aplikasi yang berbasis *offline*.
- 3. Pengguna dapat menambahkan *point* pada peta CarryMap dengan cara *add pushpins*.

Kekurangan dari aplikasi CarryMap dapat dilihat dibawah ini :

1. Aplikasi CarryMap hanya menampilkan *basemap* sesuai dengan ArcGIS, *basemap*  tersebut adalah resolusi tinggi tahun 2016 yang hanya menampilkan Desa Kandri

- 2. Peta pada aplikasi CarryMap membutuhkan kapasitas memori yang lumayan besar khususnya untuk aplikasi CarryMap pada *smartphone*.
- B. Arcgis *Online*

Beberapa kelebihan aplikasi Arcgis *Online*  yaitu :

- 1. Aplikasi ArcGIS *Online* dapat menampilkan berbagai macam *basemap*  sesuai pilihan pengguna, macam-macam *basemap* tersebut antara lain *Dark Gray Canvas, Imagery, Imagery with Labels, Light Gray Canvas, National Geographic, Oceans, OpenStreetMap, Streets, Terrain with Labels,* dan *Topographic.*
- 2. Aplikasi ArcGIS *Online* dapat dilihat oleh pengguna internet lainnya tanpa harus mengunduh suatu aplikasi khusus untuk membukanya, hanya menggunakan media internet seperti Mozilla Firefox maupun Google Chrome.

Beberapa kekurangan pada aplikasi Arcgis *Online* yaitu :

- 1. Peta pada ArcGIS *Online* membutuhkan internet untuk menampilkannya sehingga tergantung pada kecepatan koneksi internet masing-masing perangkat yang digunakan oleh pengguna, cepat tidaknya tampilan peta tersebut akan muncul.
- 2. Pengguna tidak bisa menambahkan atau menghilangkan informasi yang ada didalamnya, menghilangkan atau menambah informasi hanya bisa dilakukan oleh admin ArcGIS *Online* tersebut.

# **3.2 Hasil Dan Pembahasan Uji Lapangan dan Uji Kelayakan Aplikasi Desa Wisata**

# 1. Uji Ketelitian Peta

Analisis ketelitian dilakukan dengan cara membandingkan koordinat hasil digitasi peta dengan koordinat hasil pembacaan posisi di lapangan dengan menggunakan GPS pada *smartphone* Xiaomi Redmi 2 di lokasi yang sama. Perekaman koordinat dilakukan di 25 lokasi fasilitas yang dipilih secara acak. Langkah berikutnya setelah mendapatkan koordinat, dilakukan transformasi koordinat yang telah didapat ke dalam sistem koordinat UTM, untuk memudahkan dalam perhitungan selisih antar koordinat. Berikut adalah tabel hasil perbandingan antar koordinat yang dapat dilihat pada **Tabel 1.**

| Nama                                                   | <b>Koordinat GPS</b> |               | Koordinat Peta |              |
|--------------------------------------------------------|----------------------|---------------|----------------|--------------|
|                                                        | X (meter)            | Y (meter)     | X (meter)      | Y (meter)    |
| Lapangan                                               | 428.838,05           | 9.219.519,94  | 428.828,1970   | 9.219.887,61 |
| Homestay 2                                             | 428.867,2150         | 9.219.746,077 | 428.867,7170   | 9.219.746,93 |
| Homestay 3                                             | 428.924,5820         | 9.219.688.668 | 428.925.0120   | 9.219.689,40 |
| Paud Cahaya                                            | 428.865,2320         | 9.219.446,473 | 428.865,0510   | 9.219.446,12 |
| Sdn 02 Kandri                                          | 428.661,5250         | 9.221.836,366 | 428.661,2810   | 9.221.835,91 |
| Sdn 01 Kandri                                          | 428.896,6100         | 9.219.758,279 | 428.896,9290   | 9.219.758,95 |
| Masjid Kandri                                          | 429.104,5340         | 9.219.644,695 | 429.104,9780   | 9.219.645,42 |
| Masjid<br>Baitussalam                                  | 429.169,8420         | 9.221.137,260 | 429.169,5910   | 9.221.136,79 |
| Homestay 13                                            | 428.876,6880         | 9.220.852,734 | 428.876,1670   | 9.220.852,04 |
| Homestay 14                                            | 428.749.1640         | 9.220.934.368 | 428.748.7810   | 9.220.933.90 |
| Homestay 9                                             | 428.988,9670         | 9.219.651,169 | 428.988,7430   | 9.219.650,76 |
| Lontong<br>Campur<br>Gondho Roso                       | 428.413,1420         | 9.219.708,965 | 428.413,5870   | 9.219.709,69 |
| Kelurahan<br>Kandri                                    | 428.873,7070         | 9.219.731,714 | 428.873,4210   | 9.219.731,36 |
| <b>Omah Pinter</b><br>Petani                           | 428.929,1160         | 9.219.988,275 | 428.928,7010   | 9.219.987,54 |
| Spot foto<br>Salju                                     | 428.503,9400         | 9.221.930,118 | 428.504,1670   | 9.221.930,56 |
| Spot Foto<br><b>Balon Udara</b><br>Dan Bunga<br>Sakura | 428.471,5060         | 9.221.886,957 | 428.471,3410   | 9.221.886,62 |
| Wisata Perahu<br>Waduk Jati<br>Barang                  | 428.241.8730         | 9.222.147.546 | 428.242.3450   | 9.222.148.29 |
| Goa Kreo                                               | 428.438,3140         | 9.221.927,816 | 428.439,2890   | 9.221.929,03 |
| Spot Foto<br>Awan                                      | 428.425,5410         | 9.221.915,638 | 428.425,7210   | 9.221.915,99 |
| Spot Foto<br>Mawar                                     | 428.387,8770         | 9.221.996,290 | 428.387,4630   | 9.221.995,56 |
| Warung Bu<br>Lastri                                    | 428.408.9550         | 9.221.928.881 | 428.408.5210   | 9.221.928.14 |
| Warung<br>Makan<br>Muti'ah                             | 428.270,5580         | 9.221.932,006 | 428.270,2200   | 9.221.931,33 |
| Warung<br>Makan Bu<br>Warni                            | 428.396,6510         | 9.221.961,256 | 428.396,3590   | 9.221.960,81 |
| Pondok<br>Makan Prima<br>Asri                          | 428.356,6440         | 9.221.898,959 | 428.356,5230   | 9.221.898,60 |

**Tabel 1** Hasil perbandingan koordinat

Hasil perhitungan selisih antar koordinat dapat dilihat pada **Tabel 2.**

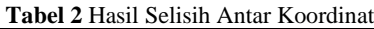

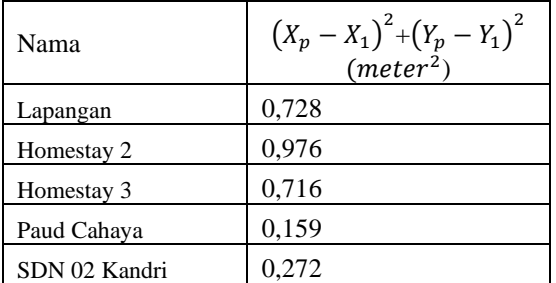

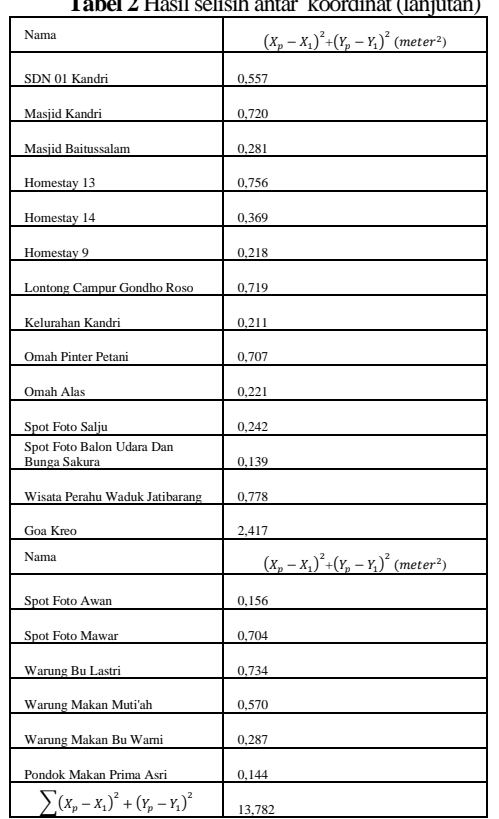

**Tabel 2 Hasil selisih antar koordinat (lanju** 

Berdasarkan PERKA BIG No 6 tahun 218 tentang uji ketelitian peta, bahwa untuk mengetahui ketelitian posisi horizontal harus memenuhi syarat nilai CE90 tidak boleh lebih dari 1,25 meter untuk skala 1:2.500. Perhitungan untuk mendapatkan nilai CE90 ini maka terlebih dahulu dilakukan perhitungan RMSEr sesuai persamaan II.3, yaitu:

RMSET = 
$$
\sqrt{\frac{\sum (X_p - X_l)^2 + (Y_p - Y_l)^2}{n}}
$$

$$
= \sqrt{\frac{13.782}{25}}
$$

$$
= 0.55128788 \text{ m}
$$

Jadi, nilai CE90 dapat diketahui dengan perhitungan sebagai berikut:

 $CE90 = 1,5175 \times 0,55128788$  m  $CE90 = 0.836579358$  m

Nilai akhir dari CE90 sebesar 0,837 m maka memenuhi syarat ketelitian posisi horizonal

berdasarkan PERKA BIG Nomor 6 tahun 2018.

2. Analisis Kegunaan

Kuesioner dibagikan kepada masyarakat umum dengan rentang usia 20-25 tahun dengan jumlah responden 20, berikut hasil rekapitulasi kuesioner :

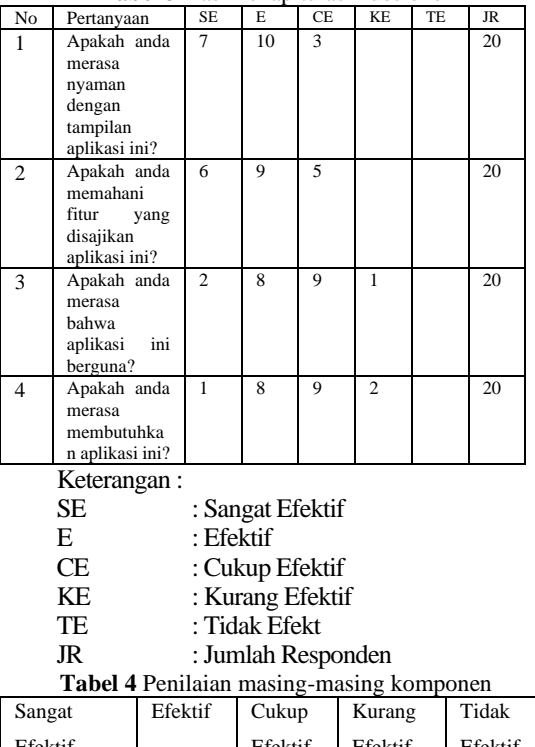

**Tabel 3** Hasil rekapitulasi kuesioner

Efektif Efektif Efektif Efektif 5  $\begin{array}{|c|c|c|c|c|c|} \hline 5 & 4 & 3 & 2 & 1 \ \hline \end{array}$ 

Pada penilaian tingkat keefektifan untuk 20 responden, nilai tertinggi yang bisa didapat adalah 100 (5 x 20 responden) sedangkan untuk nilai terendah yang bisa didapat adalah 20 (1 x 20 responden). Untuk penilaian efisiensi dan kepuasan sama dengan penilaian keefektifan yaitu nilai tertinggi 100 dan terendah 20. Berikut merupakan nilai yang didapatkan untuk komponen keefektifan aplikasi.

**Tabel 5** Hasil Perhitungan Keefektifan Aplikasi

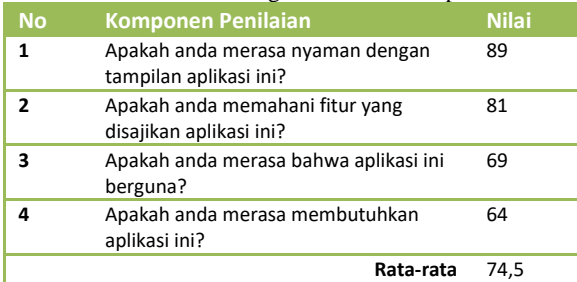

Perhitungan untuk mengetahui interval kelas maka digunakan perhitungan sebagai berikut  $I = \frac{R}{K}$  $= (100-20)/5$ 

$$
= 16
$$

Interval kelas yaitu 16 maka, maka didapatkan kriteria pengujian sebagai berikut :

- 1) Kriteria "Tidak efektif", untuk nilai 20-36
- 2) Kriteria "Kurang efektif", untuk nilai 37-

52

- 3) Kriteria "Cukup efektif" , untuk nilai 53-68
- 4) Kriteria "Efektif" untuk nilai 69-84
- 5) Kriteria "Sangat efektif" untuk nilai 85- 100

Maka, berdasarkan hasil perhitungan nilai kuesioner komponen keefektifan aplikasi dengan nilai rata– rata 74,5 dan prosentase 74,5 %, maka aplikasi ini bisa dikatakan "Efektif".

#### **3.3 Hasil Dan Pembahasan Paritas Antara Aplikasi Desa Wisata Yang Telah Dibuat Dengan Aplikasi Pada Google Map**

Paritas atau perbedaan antara aplikasi desa wisata yang telah dibuat dengan menggunakan aplikasi CarryMap dan Arcgis *Online* dengan Google Map adalah sebagai berikut ini :

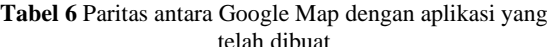

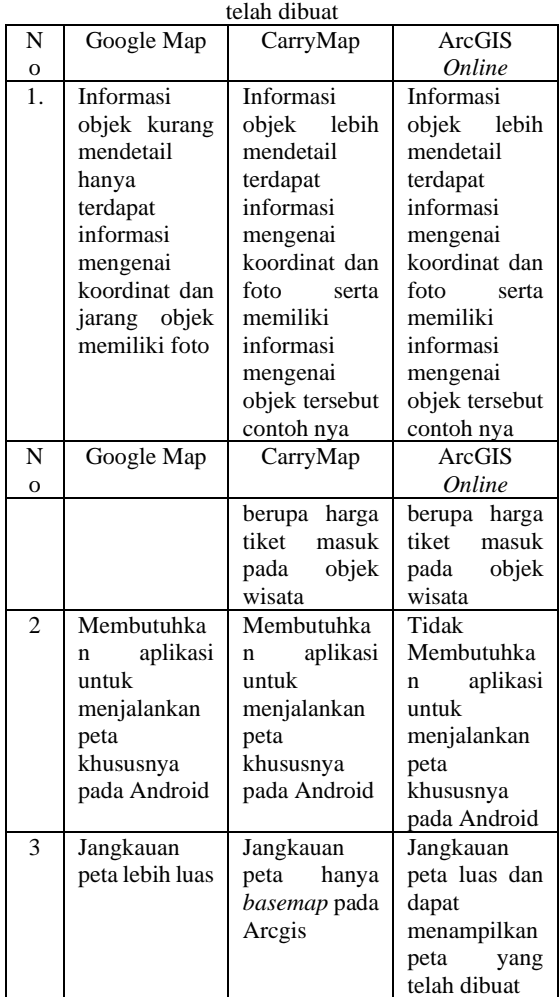

# **4. KESIMPULAN DAN SARAN**

#### A. Kesimpulan

1. Teknik perancangan dan pembuatan aplikasi peta Desa Wisata Kecamatan Gunungpati dengan

studi kasus Desa Kandri dibuat dengan *software*  ArcGIS sebagai media digitasi peta, *software*  CarryMap dan ArcGIS *Online* sebagai media ekstraksi aplikasi. Hasil aplikasi dapat dijalankan pada dua *platform* yang berbeda yaitu *desktop pc*  dan *smartphone*.

2. Pengujian dilakukan secara acak dengan cara perekaman titik koordinat pada 25 lokasi yang berbeda, menghasilkan nilai RMSEr yaitu 0,551 m dan didapatkan nilai CE90 sebesar 0,837 m. Dengan nilai CE90 sebesar 0,837 m maka memenuhi syarat ketelitian posisi horizonal berdasarkan PERKA BIG Nomor 6 Tahun 2018 serta hasil uji *usablity* aplikasi sebesar 74,5%.

3. Paritas antara Google Map dengan aplikasi peta yang telah dibuat pada CarryMap dan Arcgis *Online* yaitu informasi objek, pemasangan aplikasi pada *smartphone* dan jangakauan peta.

# B. Saran

Hasil peta Desa Wisata Kecamatan Gunungpati dengan studi kasus Desa Kandri menggunakan aplikasi CarryMap dan ArcGIS *Online* ini tentunya masih memiliki banyak kekurangan. Maka dari itu guna mendapatkan hasil yang lebih baik tentunya diperlukan saran-saran bagi peneliti selanjutnya, yaitu sebagai berikut:

- 1. Diperlukan penambahan informasi fasilitas supaya pengguna dapat mengetahui informasi lebih rinci dari fasilitas tersebut, terutama informasi pada fasilitas tempat makan bisa ditambahkan daftar makanan beserta harganya.
- 2. Diperlukan pembaharuan pada aplikasi sehingga informasi yang disajikan sesuai dengan kondisi di lapangan pada waktu itu, dapat ditambahkan *routing* sehingga pengguna dapat mendapatkan rute menuju objek wisata dari lokasi pengguna.
- 3. Diperlukan koneksi internet yang bagus dalam proses pengumpulan data dikarenakan koneksi internet di Desa Kandri sedikit sulit

# **DAFTAR PUSTAKA**

- Arikunto, S., 2006, *Prosedur Penelitian Suatu Pendekatan Praktek*. Rineka Cipta: Jakarta.
- Badan Informasi Geospasial. 2014. *Peraturan Kepala Badan Informasi Geospasial Nomor 15 Tahun 2014 Tentang Pedoman Teknis Ketelitian Peta Dasar*. Bogor.

Bina Nusantara, 2018. *KENAL DEKAT dengan USABILITY TESTING..*https://socs.binus.ac.id/2018/08 /09/kenal-dekat-dengan-usability-testing/. Diakses 21 maret 2020

Imam. 2020. *Pengertian Cluster Sampling Lengkap dengan Cara dan Contohnya*. https://www.99.co/id/panduan/clustersampling-adalah.

Karim, R. 2021. *Populasi dan Sampel: Arti, Perbedaan dan Teknik Pengambilan*: https://penerbitbukudeepublish.com/popul asi-dan-sampel/. Diakses 25 Agustus 2021

Kelurahan Kandri. 2017. *Profil Kandri*. [http://kandri.semarangkota.go.id](http://kandri.semarangkota.go.id/) .

Nawawi, H dan Mini Martini, 1996, *Penelitian Terapan*, Gajah Mada University Press: Yogyakarta.

Nurrahmawati., 2018, *Visualisasi Peta Wisata dan Fasilitas Penunjang Di Kabupaten Temanggung Menggunakan Aplikasi Carrymap Dan Arcgis Online (Studi kasus : Posong, Water boom Pikatan, Taman Kartini Kowangan)*. Tugas Akhir. Semarang: Fakultas Teknik Universitas Diponegoro.

Sudibya, B. (2018). Wisata Desa dan Desa Wisata . *BAPPEDA LITBANG* , 21-25.